# Quick Start Guide

## Models: B093-004-2E4U, B093-008-2E4U, B093-008-2E4U-M

Español 6 • Français 11 • **Русский** 16

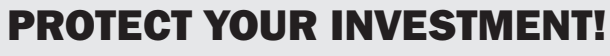

Register your product for quicker service and ultimate peace of mind.

You could also win an ISOBAR6ULTRA surge protector a \$100 value!

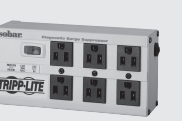

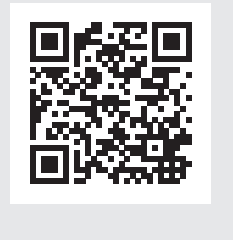

www.tripplite.com/warranty

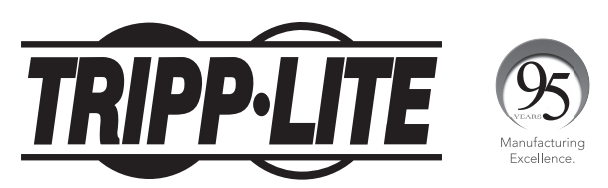

1111 W. 35th Street, Chicago, IL 60609 USA • www.tripplite.com/support

Copyright © 2017 Tripp Lite. All rights reserved.

# Package Includes

- B093-004-2E4U, B093-008-2E4U, or B093-008-2E4U-M Console Server
- External Power Supply with NEMA 1-15P (North America), CEE 7/16 Schuko (Europe), BS1363 (UK) and AS2112 (Australia) plug adapters (Input: 100-240V, 50/60 Hz, 0.4A; Output: 12V 1.25A)
- Mounting Hardware
- Rubber Feet
- DB9-to-RJ45 Crossover Serial Adapter
- Digital I/O Converter (Terminal Block)
- Quick Start Guide

# Hardware Assembly

**1** If free-standing: Attach the adhesive-backed rubber feet to the console server's base.

**If rack-mounted:** Attach the rack kit to the side of the console server to be fixed to the rack.

- 2 Connect the console server's *NET1* port to your primary network.
- **3** Connect the console server's NET2 port to your Out-of-Band (OOB) management network.

*Note: The B093-008-2E4U-M also includes Small Form-Factor Pluggable (SFP) ports for NET1 and NET2 fiber-optic connections. If an SFP module is plugged in and establishes a working link, the SFP port will activate and the paired RJ45 port will deactivate.*

- 4 If you have a B093-008-2E4U-M, plug an RJ11 cable into the front-facing RJ11 port to connect to the built-in V.92 modem. Plug the other end of the RJ11 cable into a functioning landline port to allow the B093-008-2E4U-M's V.92 modem to dial-out
- 5 Connect additional devices to the console server's serial ports and USB ports.
- 6 If you have external sensors, plug them in to the terminal block and attach any sensors and DIO devices.
- **7** Plug in the 12V DC power supply and turn on the power to the console server.

### Connect the Console Server

The B093-004-2E4U, B093-008-2E4U, and B093-008-2E4U-M Console Servers are addressable at one of two IP addresses:

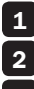

1 Its built-in address (192.168.0.1/24).

2 The default address its DHCP client accepts from a DHCP server on your network.

**3** Using a browser on the same network as the console server's NET1 port with an IP address in one of the network ranges (i.e. 192.168.0.x/24, or the range used by your DHCP server):

Enter *https://192.168.0.1/* or *https://[DHCP-supplied address]/* and press *Return*.

*Note: The console server's self-signed SSL certificate "untrusted connection" error will be present.*

4 Click through the error to load the console server login page.

5 Enter the default system username and passcode.

Username: *root*

Password: *default*

Press *Submit* or *Return*. The console interface welcome page will load.

*Note: The console interface will log out after 20 minutes of inactivity. The current page will*  remain loaded, however, and clicking any UI element loads the login page. Logging back in will *reload the requested page.*

Configuration and management options present themselves in expanded-by-default menus along the left side of the interface. The top-level menus are *Manage, Status, Serial & Network, Alerts & Logging*, and *System*.

The remainder of the page lists configuration tasks required to turn the console server into a usable unit. Some of these tasks will be marked as completed due to the console server's factory settings. The procedures in the next section document initial configuration using the menus, rather than the task list.

# Set a Strong, High-Entropy Passcode for the Root User

- 1 Click *Serial & Network > Users & Groups*.
- 2 Click *Edit* for the *Root User*.
- 3 Enter a strong, high-entropy passcode in the *Password* field.
- 4 Re-enter the passcode in the *Confirm* field.
- 5 Click *Apply*.

# Set the NET1 Port's Network Configuration Method

- 1 Click *System > IP*.
- **2** Click Network Interface if it is not the front-most tab.
- 3 For *Configuration Method*, click either the *DHCP* or *Static* radio button.
- 4 If *Static*, enter an *IP Address* and *Subnet Mask* for the NET1 interface.

# Set the NET2 Port's Network Configuration Method

The NET2 port is set to inactive by default. To activate:

- 1 Click *System > IP*.
- 2 Click *Management LAN Interface* to make it the front-most tab.
- 3 Click the *Deactivate this network interface* checkbox to de-select this option and activate NET2.
- 4 For *Configuration Method*, click either the *DHCP* or *Static* radio button.
- 5 If Static, enter an *IP Address* and *Subnet Mask* for the NET2 interface.

For out-of-band (OOB), set these for your management network.

For IP passthrough, set these to match an unused private IP range.

*Note: The console server's firewall determines which protocols and services can access ports and devices. HTTPS and SSH are enabled to the console server by default. To change access settings for the console server and connected serial ports, click* System > Services*. Then click the* Service Access *tab and adjust, as required.*

# Configure Managed Devices

1 Click *Serial & Network > Serial Port*.

#### To configure a port:

- 2 Click *Edit*.
- 3 Set the *Common Settings for Port x* to match the device connected to serial port x.
- 4 To enable remote access to the device, check the *Console Server Mode* radio button in *Console Server Settings* and click the checkboxes for allowed protocols (e.g. *Telnet, SSH* and *Web Terminal*).
- 5 Click *Apply*.

**Note:** Configure user access policies for connecting to such ports in Serial & Network > Users & Groups*. An AAA server can configure them remotely. See the Owner's Manual for more information.*

## Other Modes and Functions

Please refer to the Owner's Manual for details on advanced features, such as configuration, PDU and UPS power management, environmental monitoring, logging, and auto-response alerts.

# Warranty and Product Registration

#### 4-YEAR LIMITED WARRANTY

TRIPP LITE warrants its products to be free from defects in materials and workmanship for a period of four (4) years from the date of initial purchase. TRIPP LITE's obligation under this warranty is limited to repairing or replacing (at its sole option) any such defective products. To obtain service under this warranty, you must obtain a Returned Material Authorization (RMA) number from TRIPP LITE or an authorized TRIPP LITE service center. Products must be returned to TRIPP LITE or an authorized TRIPP LITE service center with transportation charges prepaid and must be accompanied by a brief description of the problem encountered and proof of date and place of purchase. This warranty does not apply to equipment, which has been damaged by accident, negligence or misapplication or has been altered or modified in any way.

EXCEPT AS PROVIDED HEREIN, TRIPP LITE MAKES NO WARRANTIES, EXPRESS OR IMPLIED, INCLUDING WARRANTIES OF MERCHANTABILITY AND FITNESS FOR A PARTICULAR PURPOSE.

Some states do not permit limitation or exclusion of implied warranties; therefore, the aforesaid limitation(s) or exclusion(s) may not apply to the purchaser.

EXCEPT AS PROVIDED ABOVE, IN NO EVENT WILL TRIPP LITE BE LIABLE FOR DIRECT, INDIRECT, SPECIAL, INCIDENTAL OR CONSEQUENTIAL DAMAGES ARISING OUT OF THE USE OF THIS PRODUCT, EVEN IF ADVISED OF THE POSSIBILITY OF SUCH DAMAGE. Specifically, TRIPP LITE is not liable for any costs, such as lost profits or revenue, loss of equipment, loss of use of equipment, loss of software, loss of data, costs of substitutes, claims by third parties, or otherwise.

#### PRODUCT REGISTRATION

Visit www.tripplite.com/warranty today to register your new Tripp Lite product. You'll be automatically entered into a drawing for a chance to win a FREE Tripp Lite product!\*

\* No purchase necessary. Void where prohibited. Some restrictions apply. See website for details.

#### WEEE Compliance Information for Tripp Lite Customers and Recyclers (European Union)

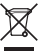

Under the Waste Electrical and Electronic Equipment (WEEE) Directive and implementing regulations, when customers buy new electrical and electronic equipment from Tripp Lite they are entitled to:

- Send old equipment for recycling on a one-for-one, like-for-like basis (this varies depending on the country)
- Send the new equipment back for recycling when this ultimately becomes waste

Use of this equipment in life support applications where failure of this equipment can reasonably be expected to cause the failure of the life support equipment or to significantly affect its safety or effectiveness is not recommended.

Tripp Lite has a policy of continuous improvement. Specifications are subject to change without notice.

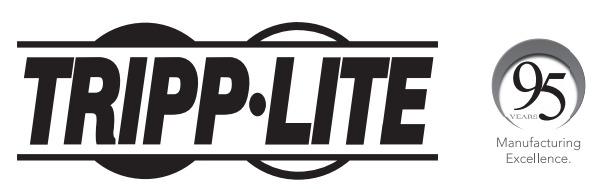

1111 W. 35th Street, Chicago, IL 60609 USA • www.tripplite.com/support

# Guía de Inicio Rápido

### Modelos: B093-004-2E4U, B093-008-2E4U, B093-008-2E4U-M

English 1 • Français 11 • **Русский** 16

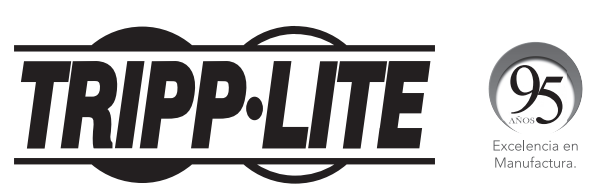

1111 W. 35th Street, Chicago, IL 60609 EE. UU. • www.tripplite.com/support

Copyright © 2017 Tripp Lite. Todos los derechos reservados.

# El paquete incluye

- Servidor de Consola B093-004-2E4U, B093-008-2E4U o B093-008-2E4U-M
- Fuente de Alimentación Externa con adaptadores de clavija NEMA 1-15P (Norteamérica), CEE 7/16 Schuko (Europa), BS1363 (Reino Unido) y AS2112 (Australia) (Entrada: 100V ~ 240V, 50Hz / 60Hz, 0.4A; Salida: 12V 1.25A)
- Accesorios de instalación
- Patas de Goma
- Adaptador Serial Crossover DB9 a RJ45
- Convertidor de E / S Digital (Bloque de Terminales)
- Guía de Inicio Rápido

### Ensamble del Hardware

1 Si es independiente: Sujete las patas de goma con respaldo adhesivo, a la base del servidor de consola.

Si se instala en rack: Coloque el juego de rack al costado del servidor de consola a ser sujetado al rack.

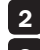

2 Conecte el puerto *NET1* del servidor de consola a su red primaria.

3 Conecte el puerto *NET2* del servidor de consola a su red de administración Fuera de Banda [OOB].

*Nota: El B093-008-2E4U-M también incluye puertos de Factor de Forma Pequeño Enchufables [SFP] para conexiones de fibra óptica NET1 y NET2. Si un módulo SFP está enchufado y establece un vínculo de trabajo, el puerto SFP se activará y el puerto emparejado RJ45 se desactivará.*

4 Si tiene un B093-008-2E4U-M, enchufe un cable RJ11 en el puerto RJ11 orientado hacia el frente para conectar al módem V.92 incorporado. Enchufe el otro extremo del cable RJ11 en un puerto de línea fija funcional para permitir un marcado del módem V.92 de la B093-008-2E4U-M

5 Conecte los dispositivos adicionales a los puertos serial y puertos USB del servidor de consola.

6 Si tiene sensores externos, conéctelos al bloque de terminales y conecte los sensores y dispositivos de Entrad y Salida Digital [DIO].

7 Enchufe la fuente de alimentación de 12V CD y encienda el servidor de consola.

### Conecte el Servidor de Consola

Los Servidores de Consola B093-004-2E4U, B093-008-2E4U y B093-008-2E4U-M son direccionables a una de dos direcciones IP.

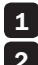

1 Su dirección incorporada (192.168.0.1/24).

2 La dirección predeterminada que acepta su cliente DHCP desde un servidor DHCP en su red.

3 Utilizando un navegador en la misma red que el puerto NET1 de la consola de servidor con una dirección IP en uno de los rangos de red (p.e. 192.168.0.x/24 o el rango usado por su servidor DHCP):

Ingrese *https://192.168.0.1/* o *https://[dirección DHCP suministrada]/* y presione *Enter*.

*Nota: Estará presente el error "conexión no confiable" del certificado SSL autofirmado del servidor de consola.*

4 Haga click en el error para cargar la página de inicio del servidor de consola.

5 Ingrese el nombre de usuario y contraseña predeterminados

Nombre de usuario: *root*

Contraseña: *default*

Presione *Enviar* o *Enter*. Se cargará la página de bienvenida de la interfaz de consola.

*Nota: La interfaz de consola terminará la sesión después de 20 minutos de inactividad. La página actual permanecerá cargada, sin embargo haciendo click en cualquier elemento de interfaz de usuario se carga la página de inicio de sesión. Iniciando sesión nuevamente volverá a cargar la página solicitada.*

Opciones de configuración y administración se presentan en los menús ampliados predeterminados en el lado izquierdo de la interfaz. Los menús de nivel superior son *Administrar, Estado, Serial y Red, Alertas e Inicio de Sesión*y *Sistema*.

El resto de la página enumera tareas de configuración necesarias para activar el servidor de consola en una unidad utilizable. Algunas de estas tareas se marcarán como terminadas debido a los parámetros de fábrica del servidor de consola. Los procedimientos descritos en la siguiente sección documentan la configuración inicial utilizando los menús, en lugar de la lista de tareas.

# Establezca un Código de Acceso Fuerte, de Alta Entropía para el Usuario Raiz

- 1 Haga click en *Serial y Red > Usuarios y Grupos*.
- 2 Haga click en *Editar* para el *Usuario Raiz*.
- 3 Ingrese un Código de Acceso Fuerte de Alta Entropía en el Campo *Contraseña*.
- 4 Reingrese El código de acceso en el campo *Confirmar*.
- 5 Haga click en *Aplicar*.

# Configure el Método de Configuración de Red del Puerto NET1

- 1 Haga click en *Sistema > IP*.
- 2 Haga click en *Interfaz de Red* si no es la pestaña más al frente.
- 3 Para el *Método de Configuración*, haga click en el botón de radio *DHCP* o *Estático*.
- 4 Si es *Estático*, ingrese una *Dirección IP* y *Máscara de Subred* para la interfaz NET1.

# Configure el Método de Configuración de Red del Puerto NET2

El puerto NET2 está configurado de forma predeterminada en inactivo. Para activarlo:

- 1 Haga click en *Sistema > IP*.
- 2 Haga click en *Interfaz LAN de Administración* para hacerla la pestaña al frente.
- 3 Haga click en la casilla *Desactivar esta interfaz de red* para de seleccionar esta opción y activar NET2.
- 4 Para el *Método de Configuración*, haga click en el botón de radio *DHCP* o *Estático*.

5 Si es Estático, ingrese una *Dirección IP* y *Máscara de Subred* para la interfaz NET2.

Para fuera de banda [OOB], configúrelos para su red de administración.

Para paso directo de IP, configúrelos para que coincidan con un rango IP privado.

*Nota: El cortafuego del servidor de consola determina qué protocolos y servicios pueden acceder a puertos y dispositivos. HTTPS y SSH están habilitados en el servidor de consola de forma predeterminada. Para cambiar la configuración de acceso para el servidor de consola y puertos seriales conectados, haga click en* Sistema > Servicios*. Después haga click en la pestaña de*  Acceso de Servicio *y ajuste, según se requiera.*

# Configuración de Dispositivos Administrados

1 Haga click en *Serial y Red > Puerto Serial*.

#### Para configurar un puerto:

- 2 Haga click en *Editar*.
- 3 Configure los *Parámetros Comunes para Puerto x* para hacer coincidir el dispositivo conectado con el puerto serial x.
- 4 Para habilitar el acceso remoto al dispositivo, marque el botón de *Modo de Servidor de Consola* en *Parámetros de Configuración del Servidor* y haga click en las casillas de verificación para los protocolos permitidos (por ejemplo, *Telnet, SSH* y *Terminal Web*).
- 5 Haga click en *Aplicar*.

**Nota:** Configure las políticas de acceso de usuario para conectar a estos puertos en Serial y Red > Usuarios y Grupos*. Un servidor AAA puede configurarlos en forma remota. Para más información, consulte el Manual del Propietario.*

# Otros Modos y Funciones

Por favor, consulte el Manual del propietario para más detalles sobre características avanzadas, tales como configuración, administración de energía de PDU y UPS, monitoreo ambiental, inicio de sesión y alertas de respuesta automática.

# Garantía

#### GARANTÍA LIMITADA POR 4 AÑOS

TRIPP LITE garantiza durante un período de cuatro (4) años a partir de la fecha de compra inicial que este producto no tiene defectos de materiales ni de mano de obra. La obligación TRIPP LITE bajo esta garantía está limitada a la reparación o reemplazo (A su sola discreción) de cualquier producto defectuoso. Para obtener servicio bajo esta garantía, debe obtener un número de Autorización de Devolución de Mercancía (RMA) de TRIPP LITE o de un centro de servicio autorizado de TRIPP LITE. Los productos deben ser regresados a TRIPP LITE o a un centro de servicio autorizado de TRIPP LITE con los cargos de transporte prepagados y deben acompañarse con una breve descripción del problema y un comprobante de la fecha y el lugar de compra. Esta garantía no se aplica a equipos que hayan sido dañados por accidente, negligencia o mal uso, o hayan sido alterados o modificados de alguna manera.

EXCEPTO COMO SE INDICA EN EL PRESENTE, TRIPP LITE NO HACE GARANTÍAS EXPRESAS O IMPLÍCITAS, INCLUIDAS GARANTÍAS DE COMERCIABILIDAD Y ADECUACIÓN PARA UN PROPÓSITO PARTICULAR.

Algunos estados no permiten la limitación o exclusión de garantías implícitas; por lo tanto, las limitaciones o exclusiones antes mencionadas pueden no aplicarse al comprador.

EXCEPTO COMO SE INDICA ANTERIORMENTE, EN NINGÚN CASO TRIPP LITE SERÁ RESPONSABLE POR DAÑOS DIRECTOS, INDIRECTOS, ESPECIALES, INCIDENTALES O CONSECUENTES QUE SURJAN DEL USO DE ESTE PRODUCTO, INCLUSO SI SE ADVIERTE SOBRE LA POSIBILIDAD DE TAL DAÑO. Específicamente, TRIPP LITE no es responsable por ningún costo, como pérdida de utilidades o ingresos, pérdida de equipos, pérdida del uso de equipos, pérdida de software, pérdida de datos, costos de sustituciones, reclamaciones de terceros o de cualquier otra forma.

#### Información de Cumplimiento con WEEE para Clientes y Recicladores de Tripp Lite (Unión Europea)

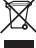

Bajo la Directiva de Desechos de Equipos Eléctricos y Electrónicos (WEEE) [Waste Electrical and Electronic Equipment] y regulaciones aplicables, cuando los clientes adquieren un nuevo equipo eléctrico y electrónico de Tripp Lite están obligados a:

• Enviar el equipo viejo a reciclaje en una base de uno por uno, semejante por semejante (esto varía de un país a otro)

• Regresar el equipo nuevo para reciclaje una vez que finalmente sea un desecho

No se recomienda el uso de este equipo en aplicaciones de soporte de vida en donde razonablemente se pueda esperar que la falla de este equipo cause la falla del equipo de soporte de vida o afectar significativamente su seguridad o efectividad.

Tripp Lite tiene una política de mejora continua. Las especificaciones están sujetas a cambios sin previo aviso.

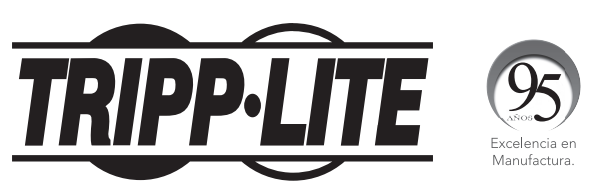

1111 W. 35th Street, Chicago, IL 60609 EE. UU. • www.tripplite.com/support

# Guide de démarrage rapide

## Modèles : B093-004-2E4U, B093-008-2E4U, B093-008-2E4U-M

English 1 • Español 6 • **Русский** 16

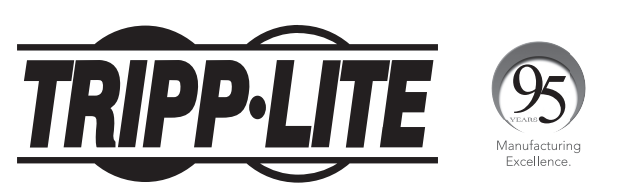

1111 W. 35th Street, Chicago, IL 60609 USA • www.tripplite.com/support

Droits d'auteur © 2017 Tripp Lite. Tous droits réservés.

# L'emballage inclut

- Serveur de console B093-004-2E4U, B093-008-2E4U ou B093-008-2E4U-M
- Alimentation externe avec des adaptateurs de fiche NEMA 1-15P (Amérique du Nord), CEE 7/16 Schuko (Europe), BS1363 (Royaume-Uni) et AS2112 (Australie) (entrée : 100 à 240 V, 50/60 Hz, 0,4 A; sortie : 12 V 1,25 A)
- Quincaillerie de montage
- Pieds en caoutchouc
- Adaptateur de série de croisement DB9 à RJ45
- Convertisseur numérique I/O (entrée/sortie) (bloc de jonction)
- Guide de démarrage rapide

# Quincaillerie d'assemblage

1 Sur pied : Fixer les pieds en caoutchouc à revers adhésif à la base du serveur de console.

Montage en bâti : Fixer l'ensemble du bâti au côté du serveur de console à être fixé au bâti.

2 Raccorder le port *NET1* du serveur de console au réseau principal.

3 Raccorder le port *NET2* du serveur de console au réseau de gestion Out-of-Band (OOB).

*Remarque : Le B093-008-2E4U-M inclut également des ports SFP (Small Form-Factor Pluggable) pour les connexions de fibres optiques NET1 et NET2. Si un module SFP est branché et établit un lien de travail, le port SFP jumelé sera désactivé.*

4 Pour le B093-008-2E4U-M, brancher un câble RJ11 dans le port RJ11 avant pour le raccorder au modem intégré V.92. Raccorder l'autre extrémité du câble RJ11 dans le port de la ligne terrestre opérationnel pour permettre au modem V.92 du B093-008-2E4U-M de composer.

5 Raccorder des dispositifs supplémentaires aux ports de série du serveur de console et aux ports USB.

6 En présence de capteurs externes, les raccorder au bloc de jonction et fixer les capteurs et les dispositifs DIO.

7 Brancher l'alimentation CC de 12 V et mettre le serveur de console sous tension.

#### Raccorder le serveur de console

Les serveurs de console B093-004-2E4U, B093-008-2E4U et B093-008-2E4U-M sont adressables à l'une des deux adresses IP suivantes :

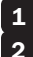

1 Son adresse intégrée (192.168.0.1/24).

2 L'adresse par défaut acceptée par son client DHCP depuis un serveur DHCP sur le réseau.

3 En utilisant le même réseau que celui du port NET1 du serveur de console avec une adresse IP dans l'une des plages de réseau suivantes (c.-à-d. 192.168.0.x/24 ou la plage utilisée par le serveur DHCP) :

Saisir *https://192.168.0.1/* ou *https://[DHCP-supplied address]/*, puis appuyer sur *Return* (Retour).

*Remarque : L'erreur « untrusted connection » (connexion non sécurisée) du certificat SSL autosigné du serveur de console sera présente.*

4 Cliquer sur l'erreur pour charger la page de connexion du serveur de console.

5 Saisir le nom d'utilisateur et le mot de passe par défaut du système.

Nom d'utilisateur : *root*

Mot de passe : *default*

Appuyer sur *Submit* (soumettre) ou *Return* (Retour). La page d'accueil de l'interface de la console s'affichera.

*Remarque : L'interface de la console se déconnectera après 20 minutes d'inactivité. La page actuelle demeurera toutefois chargée et cliquer sur un élément UI permet de charger la page de connexion. Se reconnecter permet de recharger la page demandée.*

Les options de configuration et de gestion sont affichées dans des menus ouverts par défaut le long du côté gauche de l'interface. Les menus de niveau supérieur sont *Manage (gérer), Status (état), Serial & Network, (de série et réseau), Alerts & Logging* (alertes et connexion) et *System* (système).

Le reste des tâches de configuration des listes de la page exigent que le serveur de console soit transformé en un appareil utilisable. Certaines de ces tâches seront marquées comme étant complétées en raison des paramètres de l'usine du serveur de console. Les procédures de la section suivante décrivent la configuration initiale en utilisant les menus plutôt que la liste des tâches.

### Configurer un mot de passe à entropie élevée difficile à deviner pour l'utilisateur racine.

- 1 Cliquer sur *Serial & Network > Users & Groups* (De série et réseau > utilisateurs et groupes).
- 2 Cliquer sur *Edit* (modifier) pour le *Root User* (utilisateur racine).
- 3 Saisir un mot de passe à entropie élevée difficile à deviner dans le champ *Password* (mot de passe).
	- 4 Saisir de nouveau le mot de passe dans le champ *Confirm* (confirmer).
	- 5 Cliquer sur *Apply* (appliquer).

# Définir la méthode de configuration du réseau du port NET1

- 1 Cliquer sur *System > IP* (système > IP).
- 2 Cliquer sur *Network Interface* (interface du réseau) si ce n'est pas l'onglet en avant-plan.
- 3 Pour *Configuration Method* (méthode de configuration), cliquer sur le bouton radio *DHCP* ou *Static* (statique).
- 4 Si *Static* (statique) est sélectionné, saisir une *IP Address* (adresse IP) et un *Subnet Mask* (masque de sous-réseau) pour l'interface NET1.

### Définir la méthode de configuration du réseau du port NET2

Le port NET2 est configuré pour être inactif par défaut. Pour l'activer :

- 1 Cliquer sur *System > IP* (système > IP).
- 2 Cliquer sur *Management LAN Interface* (gestion de l'interface du réseau local) afin qu'il devienne l'onglet en avant-plan.
- 3 Cliquer sur la case à cocher *Deactivate this network interface* (désactiver cette interface de réseau) pour désactiver cette option et activer NET2.
- 4 Pour *Configuration Method* (méthode de configuration), cliquer sur le bouton radio *DHCP* ou *Static* (statique).
- 5 Si Static (statique) est sélectionné, saisir une *IP Address* (adresse IP) et un *Subnet Mask* (masque de sous-réseau) pour l'interface NET2.

Pour OOB (out-of-band), les configurer pour le réseau de gestion.

Pour IP passthrough (intercommunication IP), les configurer pour qu'ils correspondent à une plage IP privée non utilisée.

*Remarque : Le pare-feu du serveur de console détermine quels protocoles et services peuvent avoir accès aux ports et aux dispositifs. HTTPS et SSH sont activés par défaut pour le serveur de console. Pour modifier les paramètres d'accès pour le serveur de console et les ports de série connectés, cliquer sur System > Services (système > services). Cliquer ensuite sur l'onglet* Service Access *(accès au service) et apporter des changements au besoin.*

# Configurer les dispositifs gérés

1 Cliquer sur *Serial & Network > Serial Port* (De série et réseau > Port de série).

#### Pour configurer un port :

- 2 Cliquer sur *Edit* (modifier).
- 3 Configurer les *Common Settings for Port x* (paramètres communs pour le port x) afin qu'ils correspondent au port de série x.
- 4 Pour activer l'accès à distance au dispositif, cocher le bouton radio *Console Server Mode* (mode du serveur de console) dans *Console Server Settings* (paramètres du serveur de console), puis cliquer sur les cases à cocher pour permettre les protocoles (p. ex. *Telnet, SSH* et *Web Terminal*).
- 5 Cliquer sur *Apply* (appliquer).

*Remarque : Configurer les politiques d'accès de l'utilisateur pour se connecter à de tels ports dans* Serial & Network > Users & Groups *(De série et réseau > Utilisateurs et groupes). Un serveur AAA peut les configurer à distance. Consulter le Owner's Manual (manuel de l'utilisateur) pour plus d'informations.*

## Autres modes et fonctions

Veuillez consulter le manuel de l'utilisateur pour des détails sur les fonctionnalités évoluées comme la configuration, la gestion de l'alimentation de la PDU et de l'onduleur, la surveillance environnementale, la connexion et les alertes de réponse automatique.

# Garantie

#### GARANTIE LIMITÉE DE 4 ANS

TRIPP LITE garantit que ses produits sont exempts de vices de matériaux et de fabrication pendant une période quatre (4) ans à partir de la date d'achat initiale. La responsabilité de TRIPP LITE, en vertu de la présente garantie, se limite à la réparation ou au remplacement (à sa seule discrétion) de ces produits défectueux. Pour obtenir réparation sous cette garantie, vous devez obtenir un numéro d'autorisation de retour de matériel (« RMA ») auprès de TRIPP LITE ou d'un centre de réparation autorisé par TRIPP LITE. Les produits doivent être retournés à TRIPP LITE ou à un centre de réparation autorisé par TRIPP LITE en port prépayé et être accompagnés d'une brève description du problème et d'un justificatif de la date et du lieu d'achat. Cette garantie ne s'applique pas au matériel ayant été endommagé suite à un accident, à une négligence ou à une application abusive, ou ayant été altéré ou modifié d'une façon quelconque.

SAUF INDICATION CONTRAIRE DANS LES PRÉSENTES, TRIPP LITE N'ÉMET AUCUNE GARANTIE, EXPRESSE OU TACITE, Y COMPRIS DES GARANTIES DE QUALITÉ COMMERCIALE ET D'ADÉQUATION À UN USAGE PARTICULIER.

Certains États n'autorisant pas la limitation ni l'exclusion de garanties tacites, les limitations ou exclusions susmentionnées peuvent ne pas s'appliquer à l'acheteur.

À L'EXCEPTION DES DISPOSITIONS CI-DESSUS, TRIPP LITE NE POURRA EN AUCUN CAS ÊTRE TENUE RESPONSABLE DE DOMMAGES DIRECTS, INDIRECTS, SPÉCIAUX, FORTUITS OU CONSÉCUTIFS RÉSULTANT DE L'UTILISATION DE CE PRODUIT, MÊME SI AYANT ÉTÉ AVISÉE DE L'ÉVENTUALITÉ DE TELS DOMMAGES. Plus précisément, TRIPP LITE ne pourra être tenu responsable de coûts, tels que perte de bénéfices ou de recettes, perte de matériel, impossibilité d'utilisation du matériel, perte de logiciel, perte de données, frais de produits de remplacement, réclamations d'un tiers ou autres.

#### Renseignements sur la conformité à la directive DEEE pour les clients de Tripp Lite et les recycleurs (Union européenne)

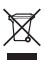

En vertu de la directive et des règlements d'application relatifs aux déchets d'équipements électriques et électroniques (DEEE), lorsque des clients achètent de l'équipement électrique et électronique neuf de Tripp Lite, ils ont droit :

- D'envoyer l'équipement usagé au recyclage pourvu qu'il remplace un équipement équivalent (cela varie selon les pays)
- De retourner le nouvel équipement afin qu'il soit recyclé à la fin de sa vie utile.

Il n'est pas recommandé d'utiliser cet équipement pour des appareils de survie où une défaillance de cet équipement peut, selon toute vraisemblance, entraîner la défaillance de l'appareil de maintien de la vie ou affecter de façon majeure sa sécurité ou son efficacité.

La politique de Tripp Lite en est une d'amélioration continue. Les caractéristiques techniques sont sujettes à changement sans préavis.

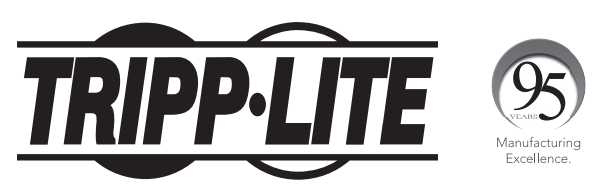

1111 W. 35th Street, Chicago, IL 60609 USA • www.tripplite.com/support

# **Краткое руководство пользователя**

### **Модели: B093-004-2E4U, B093-008-2E4U, B093-008-2E4U-M**

**English 1 • Español 6 • Français 11**

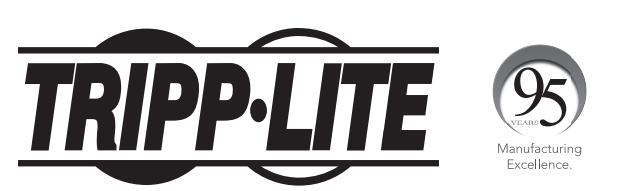

**1111 W. 35th Street, Chicago, IL 60609 USA • www.tripplite.com/support**

Охраняется авторским правом © 2017 Tripp Lite. Перепечатка запрещается.

#### **Комплект поставки**

- Консольный сервер мод. B093-004-2E4U, B093-008-2E4U или B093-008-2E4U-M
- Внешний блок питания со штепсельными переходниками NEMA 1-15P (Северная Америка), CEE 7/16 Schuko (Европа), BS1363 (Великобритания) и AS2112 (Австралия) (вход: 100-240 В; 50/60 Гц; 0,4 А; выход: 12 В / 1,25 А)
- Монтажные приспособления
- Резиновые ножки
- Последовательно подключаемый переходник DB9-RJ45 с перекрестной разводкой
- Преобразователь цифрового ввода-вывода (блок зажимов)
- Краткое руководство пользователя

# **Порядок сборки**

**1 При напольной установке:** прикрепите резиновые ножки с клейкой обратной поверхностью к основанию консольного сервера.

**При монтаже в стойку:** прикрепите комплект для монтажа в стойку с боковой стороны консольного сервера, устанавливаемого в стойку.

- **2** Подсоедините порт консольного сервера NET1 к основной сети.
- **3** Подсоедините порт консольного сервера NET2 к резервной (OOB) сети управления.

**Примечание.** Модель B093-008-2E4U-M также имеет порты для подключения компактного приемопередатчика (модуля SFP) к волоконно-оптическим разъемам NET1 и NET2. Если модуль SFP включен и устанавливает рабочий канал, то активируется порт SFP с одновременной деактивацией порта RJ45 под витую пару.

- **4** При установке модели B093-008-2E4U-M вставьте кабель RJ11 в порт RJ11 на передней панели для подключения к встроенному модему V.92. Вставьте второй конец кабеля RJ11 в работающее гнездо для подключения стационарного телефона, что позволит модему V.92 устройства B093-008-2E4U-M выходить в телефонную сеть
- 

**5** Подключите другие устройства к последовательным портам и портам USB консольного сервера.

**6** При наличии внешних датчиков подключите их к блоку зажимов и закрепите все датчики и устройства цифрового ввода-вывода.

**7** Включите источник питания постоянного тока (12 В) и включите питание консольного сервера.

#### **Подключение консольного сервера**

Консольные серверы B093-004-2E4U, B093-008-2E4U и B093-008-2E4U-M доступны по одному или двум IP-адресам:

**1** по своему встроенному адресу (192.168.0.1/24);

**2** по адресу, который DHCP-клиент по умолчанию принимает от DHCP-сервера в вашей сети.

**3** При использовании браузера в той же сети, что и порт NET1 консольного сервера, с IP-адресом в одном из сетевых диапазонов (т.е. 192.168.0.x/24 или в диапазоне, используемом DHCP-сервером):

введите **https://192.168.0.1/** или **https://[DHCP-supplied address]/** и нажмите Return (Назад).

**Примечание.** В этом случае будет присутствовать ошибка "untrusted connection" ("ненадежное соединение") самоподписанного SSL-сертификата консольного сервера.

**4** Нажмите мышью на ошибку для загрузки регистрационной страницы консольного сервера.

**5** Введите заданные по умолчанию имя пользователя и пароль для входа в систему.

Имя пользователя: **root**

Пароль: **default**

Нажмите Submit (Отправить) или Return (Назад). Загружается стартовая страница интерфейса консоли.

**Примечание.** Сеанс работы с интерфейсом консоли завершается по истечении 20 минут отсутствия активности пользователя. Однако текущая страница остается загруженной, и при нажатии на любой элемент пользовательского интерфейса загружается регистрационная страница. При возвращении в систему повторно загружается запрашиваемая страница.

В развертывающихся по умолчанию меню на левой стороне интерфейса представлены опции настройки и управления. Меню верхнего уровня: Manage (Управление), Status (Статус), Serial & Network (Последовательное подключение и сеть), Alerts & Logging (Предупредительные сигналы и регистрация) и System (Система).

На оставшейся части страницы перечисляются настроечные задачи, необходимые для превращения консольного сервера в полезный для работы элемент. Некоторые из этих задач обозначены как выполненные в соответствии с заводскими настройками консольного сервера. Процедуры, описанные в следующем разделе, фиксируют начальную настройку с использованием меню, а не список задач.

## **Задание надежного пароля с высокой степенью хаотичности для привилегированного пользователя**

- **1** Нажмите Serial & Network > Users & Groups (Посл. подключение и сеть > Пользователи и группы).
- **2** Нажмите Edit (Редактировать) для Root User (Привилегированный пользователь).
- **3** Введите надежный пароль с высокой степенью хаотичности в поле Пароль.
- **4** Введите этот пароль повторно в поле Confirm (Подтверждение).
	- **5** Нажмите Apply (Применить).

# **Установление способа настройки сети для порта NET1**

- 
- **1** Нажмите System > IP (Система > IP-адрес).
	- **2** Нажмите Network Interface (Сетевой интерфейс), если это не самая передняя вкладка.
	- **3** В меню Configuration Method (Способ настройки) поставьте кнопку-переключатель рядом с опцией DHCP или Static (Статический).
	- **4** В случае выбора опции Static (Статический) введите значения IP Address (IP-адрес) и Subnet Mask (Маска подсети) для интерфейса NET1.

## **Установление способа настройки сети для порта NET2**

Порт NET2 по умолчанию установлен как неактивный. Для его активации:

- **1** Нажмите System > IP (Система > IP-адрес).
- **2** Нажмите на вкладку Management LAN Interface (Интерфейс управляющей ЛВС), чтобы переместить ее на первое место.
- **3** Снимите галочку в поле Deactivate this network interface (Деактивировать этот сетевой интерфейс) для отмены выбора данной опции и активации порта NET2.
- **4** В меню Configuration Method (Способ настройки) поставьте кнопку-переключатель рядом с опцией DHCP или Static (Статический).
- **5** В случае выбора опции Static (Статический) введите значения IP Address (IP-адрес) и Subnet Mask (Маска подсети) для интерфейса NET2.

**Для настройки резервной сети out-of-band (OOB) (резервная (OOB)** установите указанные значения для своей управляющей сети.

**Для IP-транзита** установите их таким образом, чтобы они соответствовали неиспользуемому внутреннему диапазону IP-адресов.

**Примечание.** Межсетевой экран консольного сервера определяет, какие протоколы и сервисы могут получать доступ к портам и устройствам. Протоколы HTTPS и SSH по умолчанию разрешены для консольного сервера. Чтобы изменить настройки доступа для консольного сервера и подключенных последовательных портов, нажмите System > Services (Система > Сервисы). Затем нажмите на вкладку Service Access (Доступ к сервисам) и внесите необходимые изменения.

# **Настройка управляемых устройств**

**1** Нажмите Serial & Network > Serial Port (Посл. подключение и сеть > Последовательный порт).

#### **Для настройки порта:**

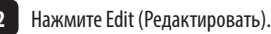

**3** Задайте Common Settings for Port x (Общие настройки для порта x) для согласования устройства, подключенного к последовательному порту x.

**4** Для обеспечения возможности удаленного доступа к устройству проверьте кнопку-переключатель Console Server Mode (Режим консольного сервера) в меню Console Server Settings (Настройки консольного сервера) и отметьте галочками поля, соответствующие разрешенным протоколам (например, Telnet, SSH и Web Terminal).

**5** Нажмите Apply (Применить).

**Примечание.** Настройте правила пользовательского доступа для подключения таких портов в меню Serial & Network > Users & Groups (Посл. подключение и сеть > Пользователи и группы). Сервер AAA может настраивать их удаленно. Более подробную информацию см. в **Руководстве пользователя**.

### **Другие режимы и функции**

Подробнее о расширенных функциях, включая настройку, управление питанием PDU и ИБП, контроль условий среды, регистрацию и вход в систему и автоматические предупредительные сигналы, см. в Руководстве пользователя.

### **Гарантийные обязательства**

#### **ОГРАНИЧЕННАЯ ГАРАНТИЯ СРОКОМ 4 ГОДА**

Компания TRIPP LITE гарантирует отсутствие дефектов материалов и изготовления в течение четыре (4) года с момента первоначальной покупки. Обязательства компании TRIPP LITE по настоящей гарантии ограничиваются ремонтом или заменой (по ее единоличному усмотрению) любых таких дефектных изделий. Для получения услуг по данной гарантии необходимо получить номер Returned Material Authorization (RMA - разрешение на возврат материалов) от компании TRIPP LITE или ее авторизованного сервисного центра. Изделия должны быть возвращены в компанию TRIPP LITE или авторизованный сервисный центр TRIPP LITE с предоплатой транспортных расходов и сопровождаться кратким описанием возникшей проблемы и документом, подтверждающим дату и место его приобретения. Действие настоящей гарантии не распространяется на оборудование, поврежденное в результате аварии, небрежного обращения или неправильного использования, а также видоизмененное каким бы то ни было образом.

ЗА ИСКЛЮЧЕНИЕМ ПРЕДУСМОТРЕННЫХ ЗДЕСЬ СЛУЧАЕВ КОМПАНИЯ TRIPP LITE НЕ ПРЕДОСТАВЛЯЕТ КАКИХ-ЛИБО ЯВНЫХ ИЛИ ПОДРАЗУМЕВАЕМЫХ ГАРАНТИЙ, ВКЛЮЧАЯ ГАРАНТИИ КОММЕРЧЕСКОЙ ПРИГОДНОСТИ И ПРИГОДНОСТИ ДЛЯ КАКОЙ-ЛИБО КОНКРЕТНОЙ ЦЕЛИ.

В некоторых штатах/государствах ограничение или исключение подразумеваемых гарантий не допускается; следовательно, вышеуказанное(-ые) ограничение(-я) или исключение(-я) могут не распространяться на покупателя.

ЗА ИСКЛЮЧЕНИЕМ ПРЕДУСМОТРЕННЫХ ВЫШЕ СЛУЧАЕВ КОМПАНИЯ TRIPP LITE НИ ПРИ КАКИХ ОБСТОЯТЕЛЬСТВАХ НЕ НЕСЕТ ОТВЕТСТВЕННОСТИ ЗА ПРЯМЫЕ, КОСВЕННЫЕ, СЛУЧАЙНЫЕ ИЛИ ПОБОЧНЫЕ УБЫТКИ ЛИБО УБЫТКИ, ОПРЕДЕЛЯЕМЫЕ ОСОБЫМИ ОБСТОЯТЕЛЬСТВАМИ, ВОЗНИКАЮЩИЕ В СВЯЗИ С ИСПОЛЬЗОВАНИЕМ ДАННОГО ИЗДЕЛИЯ, ДАЖЕ В СЛУЧАЕ ЕЕ ИНФОРМИРОВАНИЯ О ВОЗМОЖНОСТИ НАСТУПЛЕНИЯ ТАКИХ УБЫТКОВ. В частности, компания TRIPP LITE не несет ответственности за какие-либо издержки, такие как упущенные прибыли или доходы, потеря оборудования, потеря возможности использования оборудования, потеря программного обеспечения, потеря данных, расходы на заменители, урегулирование претензий третьих лиц и пр.

#### **Информация по выполнению требований Директивы WEEE для покупателей и переработчиков продукции компании Tripp Lite (являющихся резидентами Европейского союза)**

Согласно положениям Директивы об утилизации отходов электрического и электронного оборудования (WEEE) и исполнительных распоряжений по ее применению, при покупке потребителями нового электрического или электронного оборудования производства компании Tripp Lite они получают право на:

- Продажу старого оборудования по принципу "один за один" и/или на эквивалентной основе (в зависимости от конкретной страны)
- Отправку нового оборудования на переработку после окончательной выработки его ресурса

Не рекомендуется использование данного оборудования в системах жизнеобеспечения, где его выход из строя предположительно может привести к перебоям в работе оборудования жизнеобеспечения или в значительной мере снизить его безопасность или эффективность.

Компания Tripp Lite постоянно совершенствует свою продукцию. В связи с этим возможно изменение технических характеристик без предварительного уведомления.

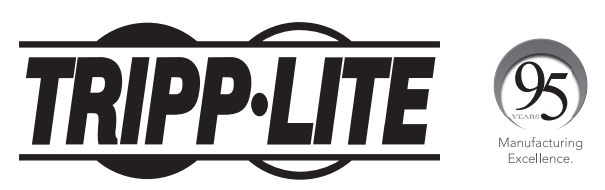

1111 W. 35th Street, Chicago, IL 60609 USA • www.tripplite.com/support